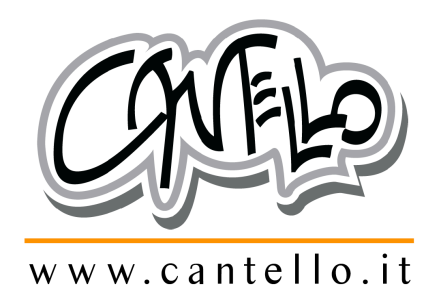

# acquistinretepa.it

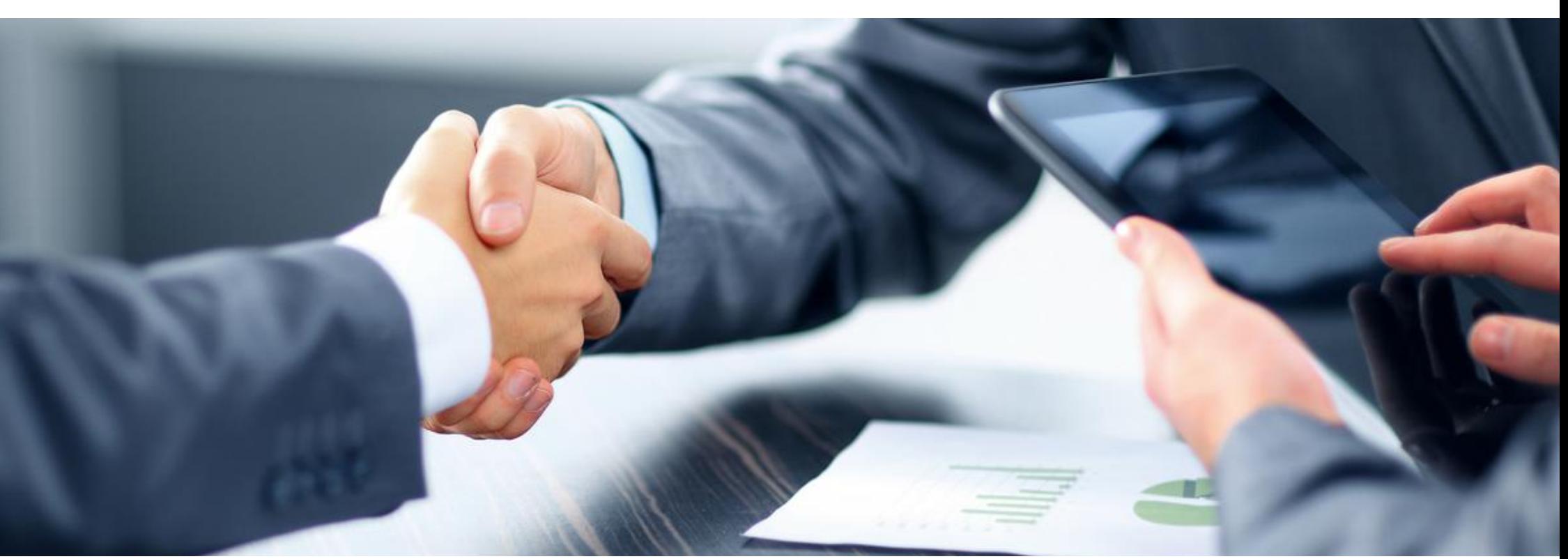

*Guida alla formulazione della Trattativa Diretta su MEPA*

La Richiesta Di Offerta è una delle modalità di acquisto del Mercato Elettronico, dove è presente anche la TRATTATIVA DIRETTA, che equivale ad una Richiesta di offerta nei confronti di un unico fornitore.

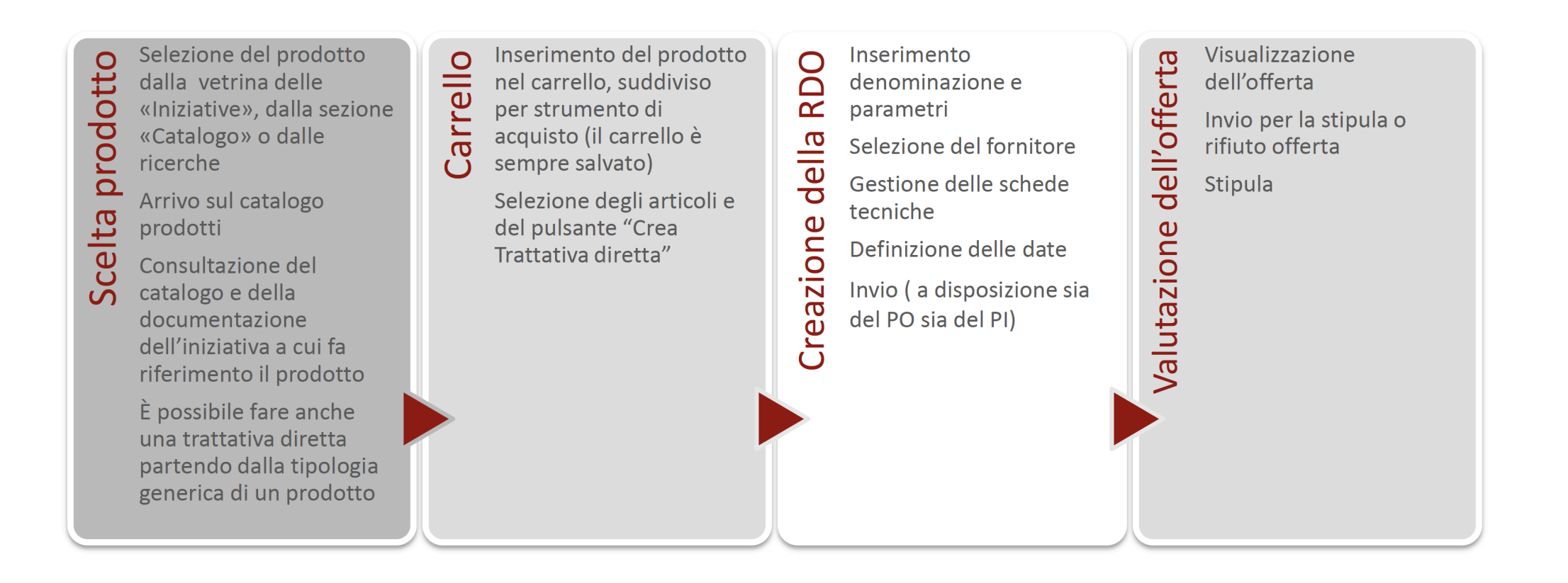

Dopo avere inserito LOGIN E PASSWORD e dopo avere scelto il **PUNTO ORDINANTE**, il sistema ci propone questa videata dove andremo a cliccare su **INIZIATIVE**

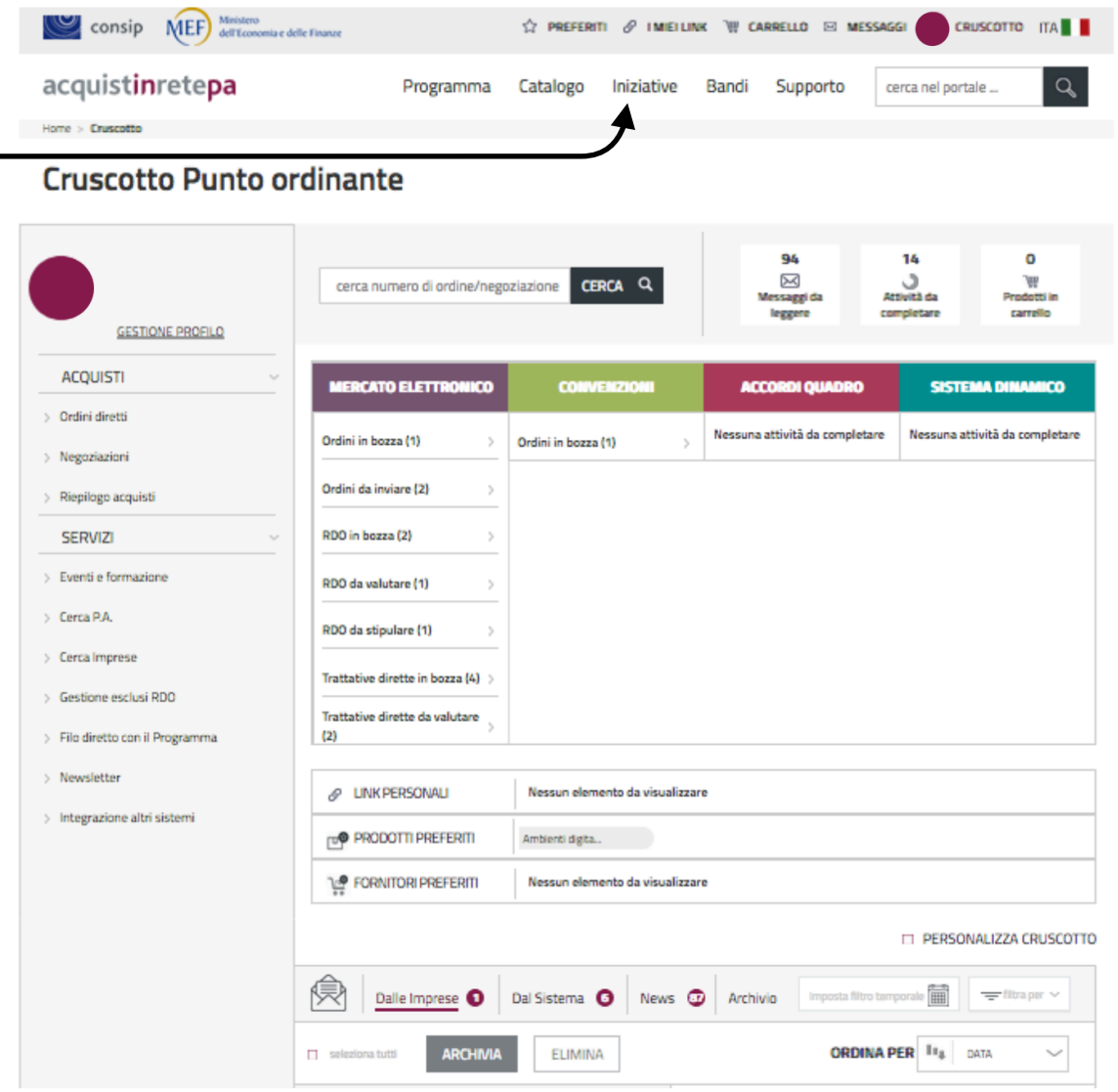

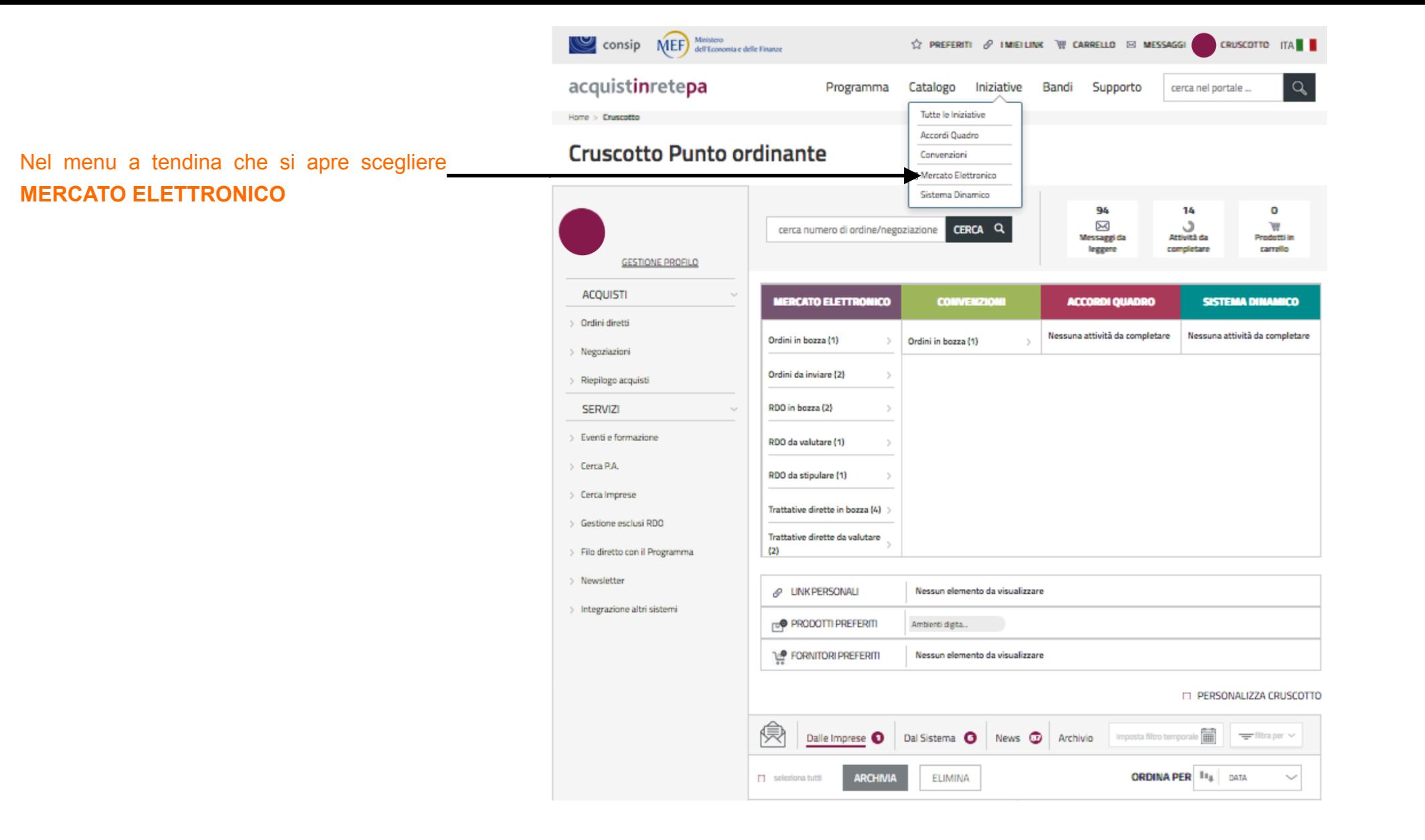

Nella pagina successiva cercare l'area **PRODOTTI E MATERIALI CONSUMABILI**,

quindi cliccare sulla parola 'BENI'

**BENI** 

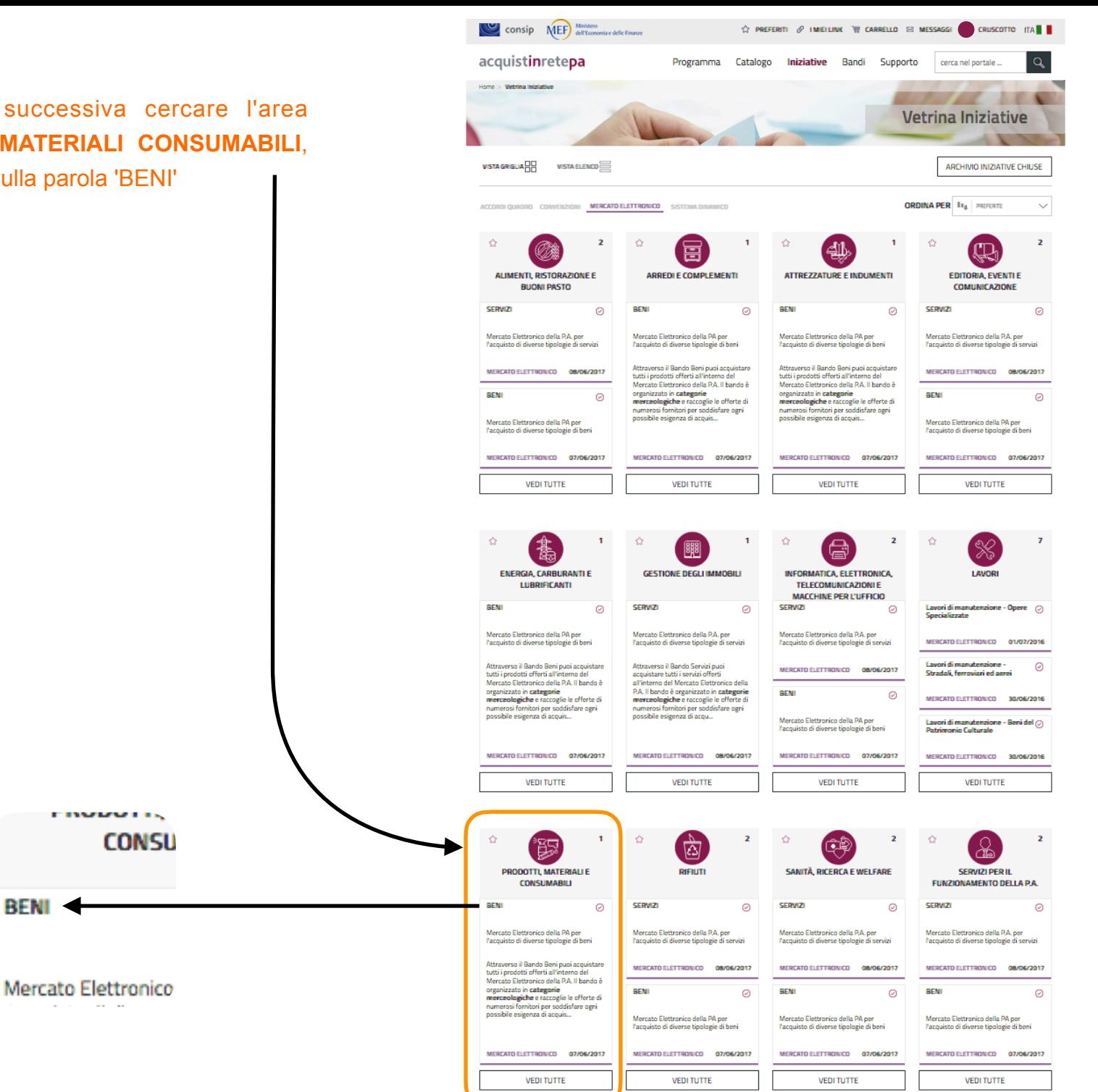

### Nella pagina successiva cliccare su **CREA RDO**

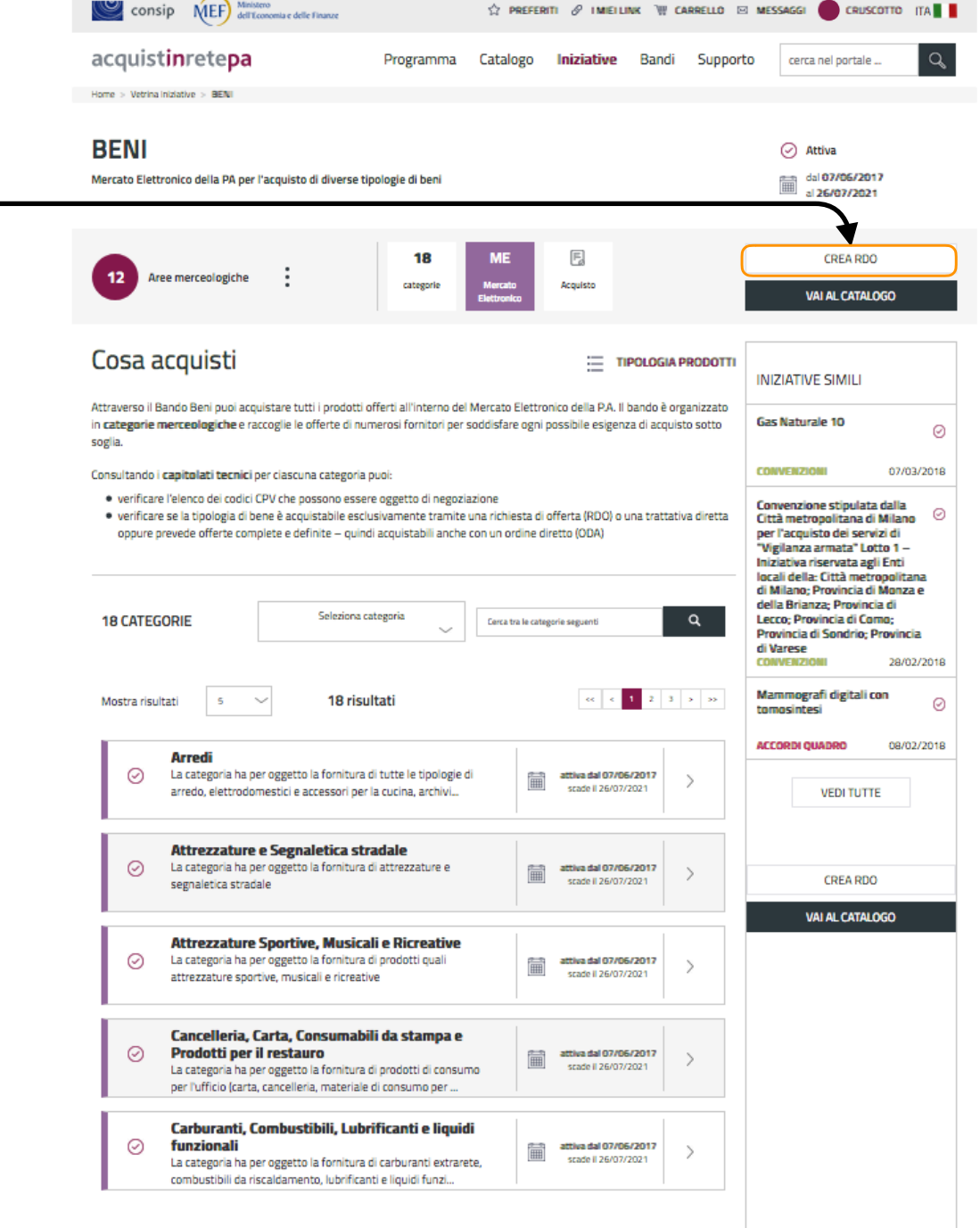

Si apre un menu a tendina dove nella casella **CERCA PER LE VOCI SEGUENTI andremo a** scrivere la parola '**CORPO'**

ATTENZIONE scrivere una lettera alla volta aspettando che il sistema elabori.

Se scriviamo la parola tutta in una volta il sistema non trova nulla.

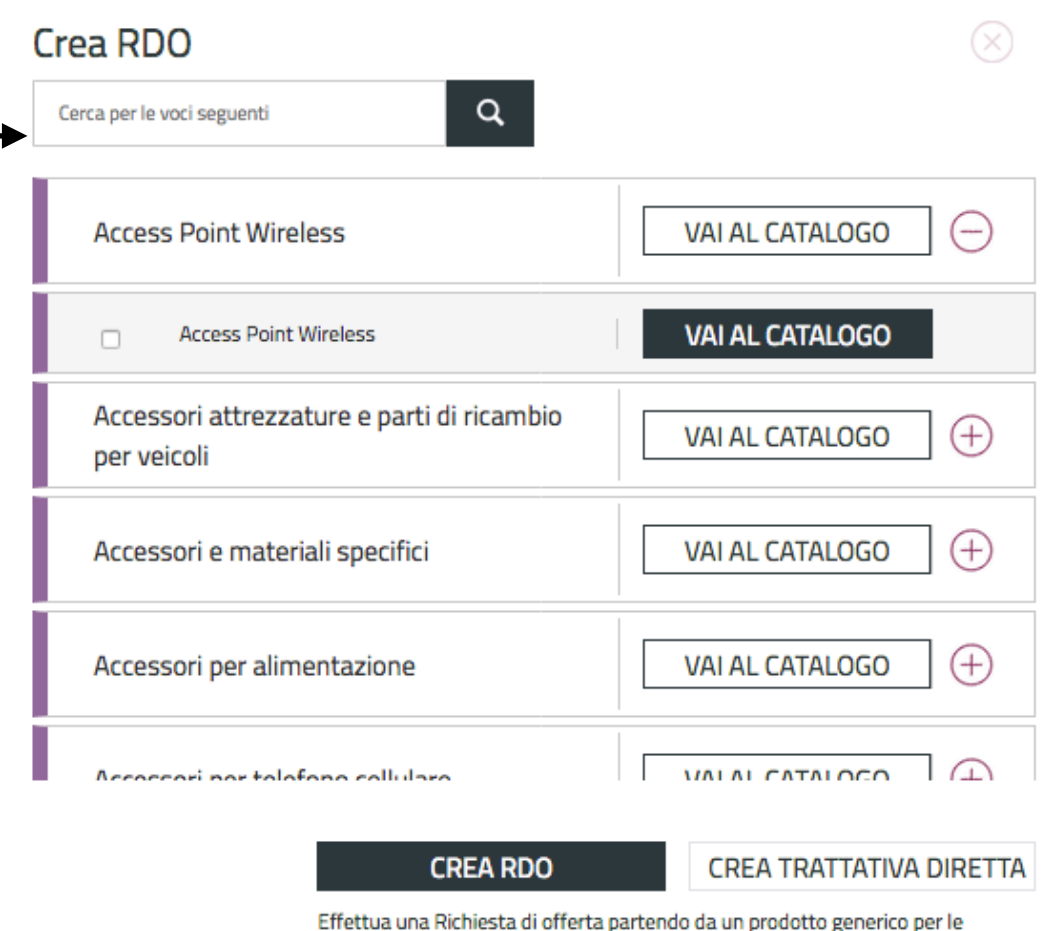

4. categorie selezionate

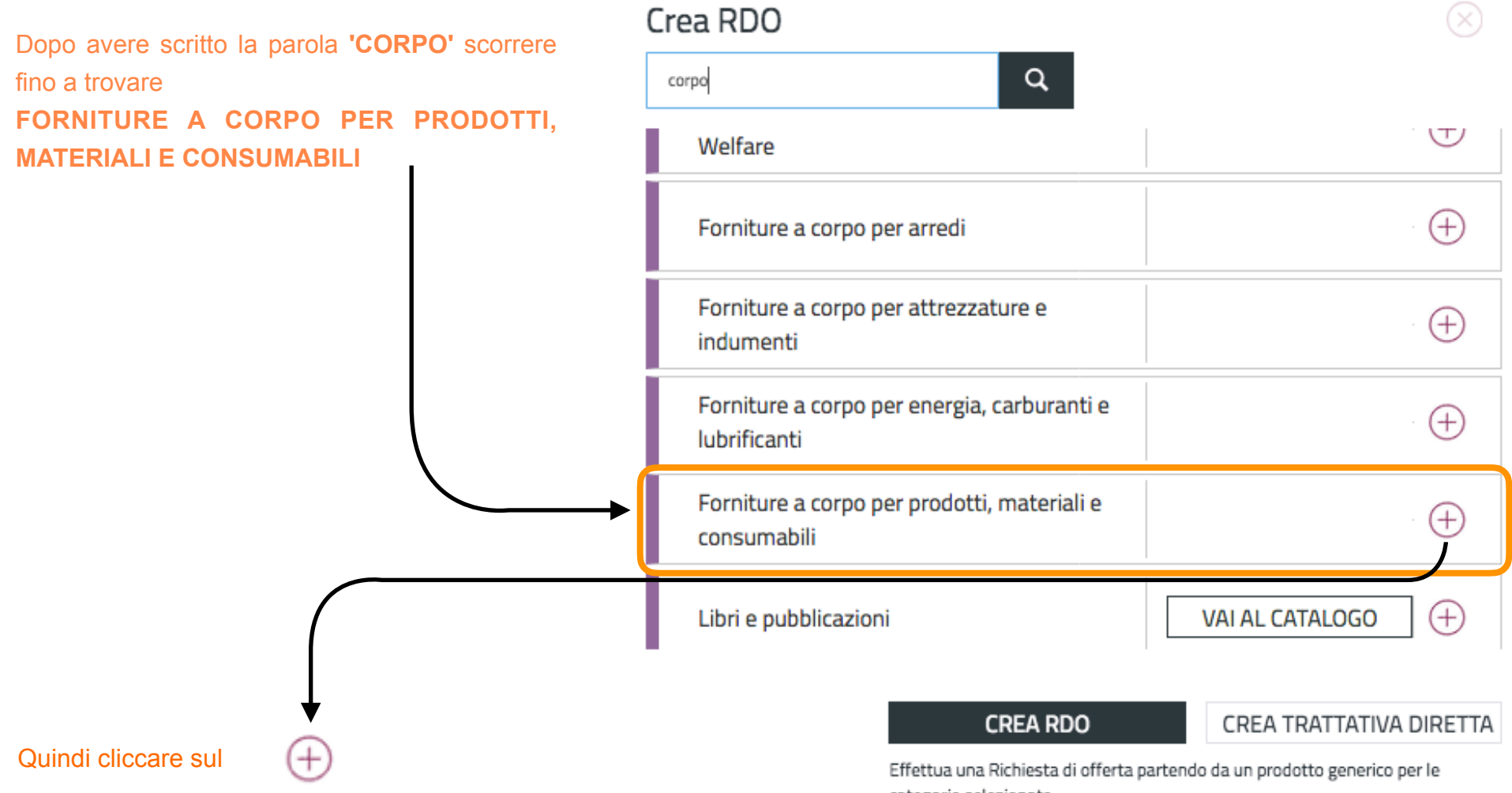

categorie selezionate

# Crea RDO

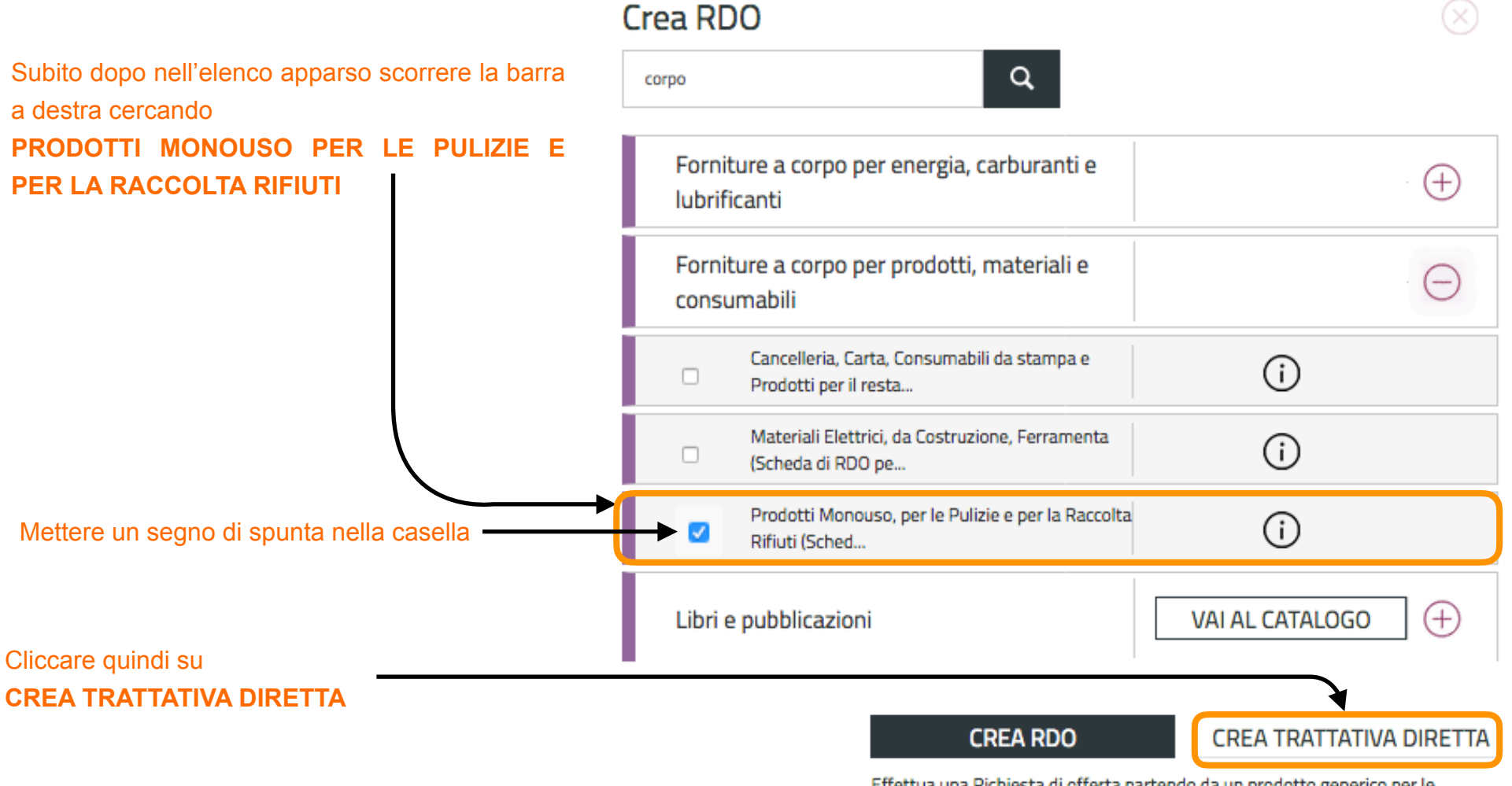

Effettua una Richiesta di offerta partendo da un prodotto generico per le categorie selezionate

Si apre questa nuova videata dove metteremo un segno di spunta sulla casella

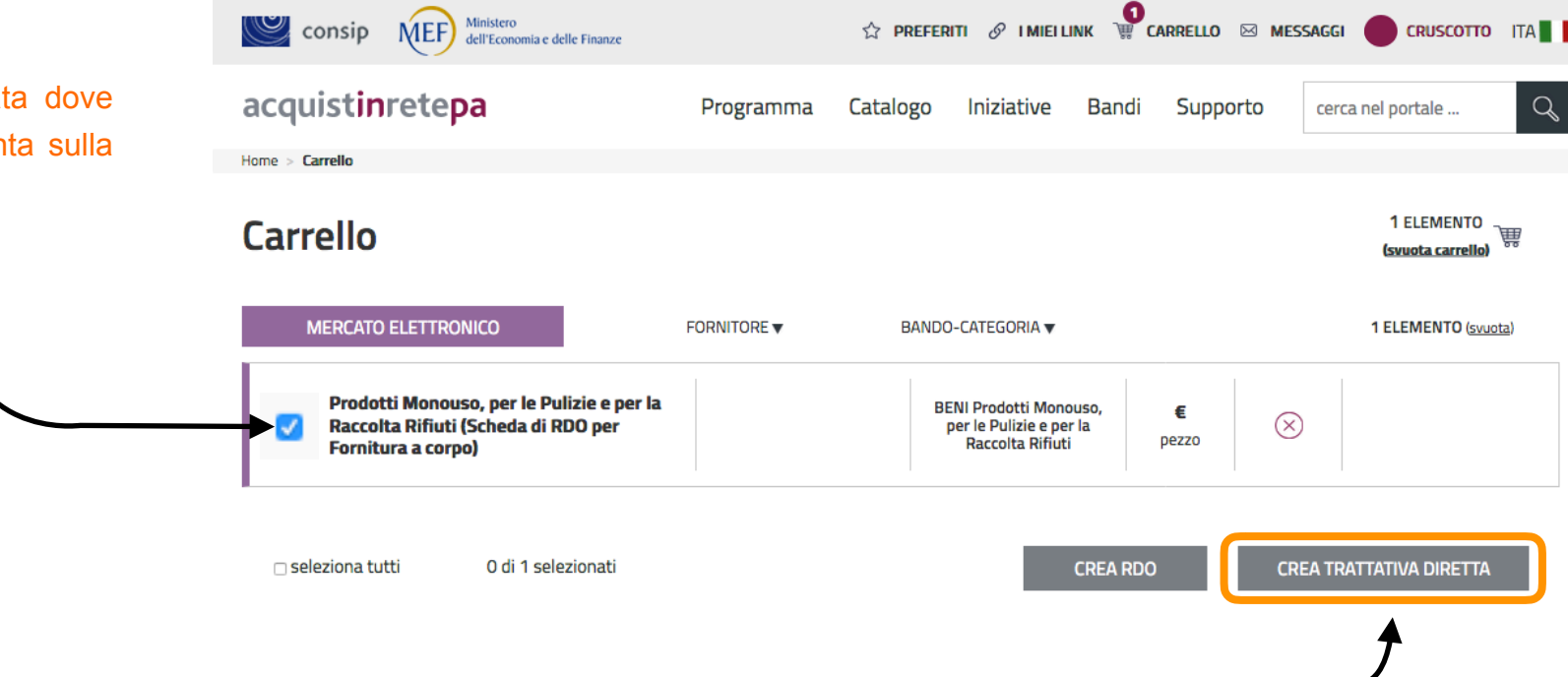

**CREA TRATTATIVA DIRETTA**

Cliccare quindi su

## **Art. 36. Contratti sotto soglia**

1. L'affidamento e l'esecuzione di lavori, servizi e forniture di importo inferiore alle soglie di cui all'articolo 35 avvengono nel rispetto dei principi di cui agli articoli 30, comma 1, 34 e 42, nonché del rispetto del principio di rotazione degli inviti e degli affidamenti e in modo da assicurare l'effettiva possibilità di partecipazione delle microimprese, piccole e medie imprese. Le stazioni appaltanti possono, altresì, applicare le disposizioni di cui all'articolo 50. *disposizione modificata dal DLgs 56-2017 in vigore dal 20-5-2017*

2. Fermo restando quanto previsto dagli articoli 37 e 38 e salva la possibilità di ricorrere alle procedure ordinarie, le stazioni appaltanti procedono all'affidamento di lavori, servizi e forniture di importo inferiore alle soglie di cui all'articolo 35, secondo le seguenti modalità:

a) per affidamenti di importo inferiore a 40.000 euro, mediante affidamento diretto anche senza previa consultazione di due o più operatori economici o per i lavori in amministrazione diretta; *disposizione modificata dal DLgs 56-2017 in vigore dal 20-5-2017*

b) per affidamenti di importo pari o superiore a 40.000 euro e inferiore a 150.000 euro per i lavori, o alle soglie di cui all'articolo 35 per le forniture e i servizi, mediante procedura negoziata previa consultazione, ove esistenti, di almeno dieci operatori economici per i lavori, e, per i servizi e le forniture di almeno cinque operatori economici individuati sulla base di indagini di mercato o tramite elenchi di operatori economici, nel rispetto di un criterio di rotazione degli inviti. I lavori possono essere eseguiti anche in amministrazione diretta, fatto salvo l'acquisto e il noleggio di mezzi, per i quali si applica comunque la procedura negoziata previa consultazione di cui al periodo precedente. L'avviso sui risultati della procedura di affidamento, contiene l'indicazione anche dei soggetti invitati; *disposizione modificata dal DLgs 56-2017 in vigore dal 20-5-2017*

CONSIP MEF) Ministero  $\Diamond$  preferiti  $\mathscr O$  imieilink  $\mathbb W$  carrello  $\boxtimes$  messaggi CRUSCOTTO ITA acquistinretepa  $\alpha$ Programma Catalogo Iniziative Bandi Supporto cerca nel portale ... Nella videata che si apre selezionare il  $\mathbf{p}$ Trattativa Diretta n. 428024 Trattativa diretta con un unico operatore economico.<br>I campi contrassegnati con \* sono obbligatori. fornitore cliccando su **CERCA IMPRESA XXXXXXXXXX XXXXXXXXXXXX** Amministrazione titolare del procedimento **XXXXXX XXXXXXXXXX Punto Ordinante XXXXXXXXXXXX XXXXXX XXXXXXXXXX** XXXXXXXXXXXX Soggetto stipulante **XXXXXX Aodifica** Cerca impresa D \*Fornitore: \*Descrizione richiesta: Affidamento diretto (art. 36, c. 2, lett. A, D.Lgs. 50/2016)  $\mathbf{r}$ \*Tipologia di trattativa: \*Modalità di definizione dell'offerta Prezzi unitari  $\overline{\phantom{a}}$ Prodotti Monouso, per le Pulizie e per la Raccolta Rifiuti (Scheda di RDO per Fornitura a corpo)  $\overline{\phantom{a}}$  $\mathbf{a}$  $\bullet$  $\mathbf{x}$ in aggiunta, Oneri per la sicurezza non soggetti a ribasso (facoltativo) \*Termini di pagamento: 30 GG Data Ricevimento Fattura  $\overline{\phantom{a}}$ CIG: CUP: IPA - Codice univoco ufficio per Fatturazione Elettronica: VIA ADA NEGRI, 18 TORINO - 10136 (TO) PIEMONTE \*Dati di consegna: \*Dati e aliquote di fatturazione: Aliquota IVA di fatturazione: 22% Indirizzo di fatturazione: VIA GORIZIA, 7 TORINO - 10136 (TO) PIEMONTE Giorno 07 + Mese 03 + Anno 2018 + Ore 18:00 \*Termine di presentazione dell'offerta: \*Limite di validità dell'offerta: Giorno 07 - Mese 03 - Anno 2018 - Ore 18:00 Ulteriori note: Allega documenti alla tua richiesta **NUOVO DOCUMENTO** File da allegare: Sfoglia... Nessun file selezionato. Descrizione: Nome file Nessun risultato. Richiedi un documento all'impresa (in aggiunta all'offerta) **NUOVO DOCUMENTO** Firmato digitalmente: Descrizione: Firmat Nessun risultato.

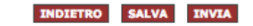

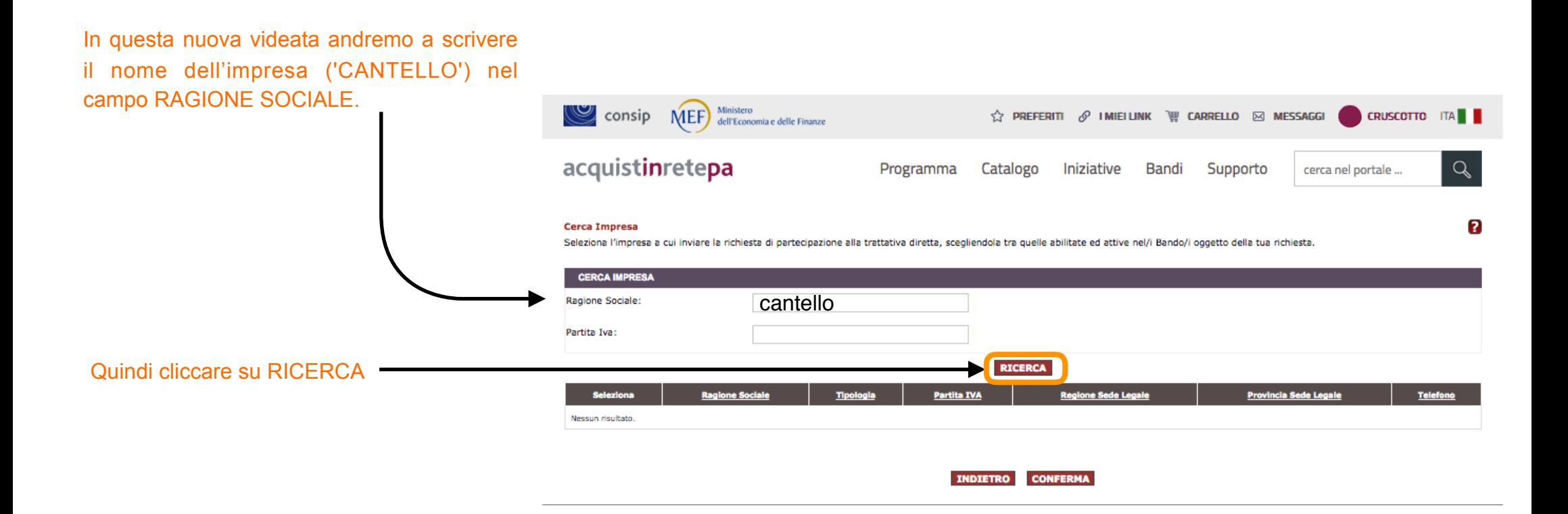

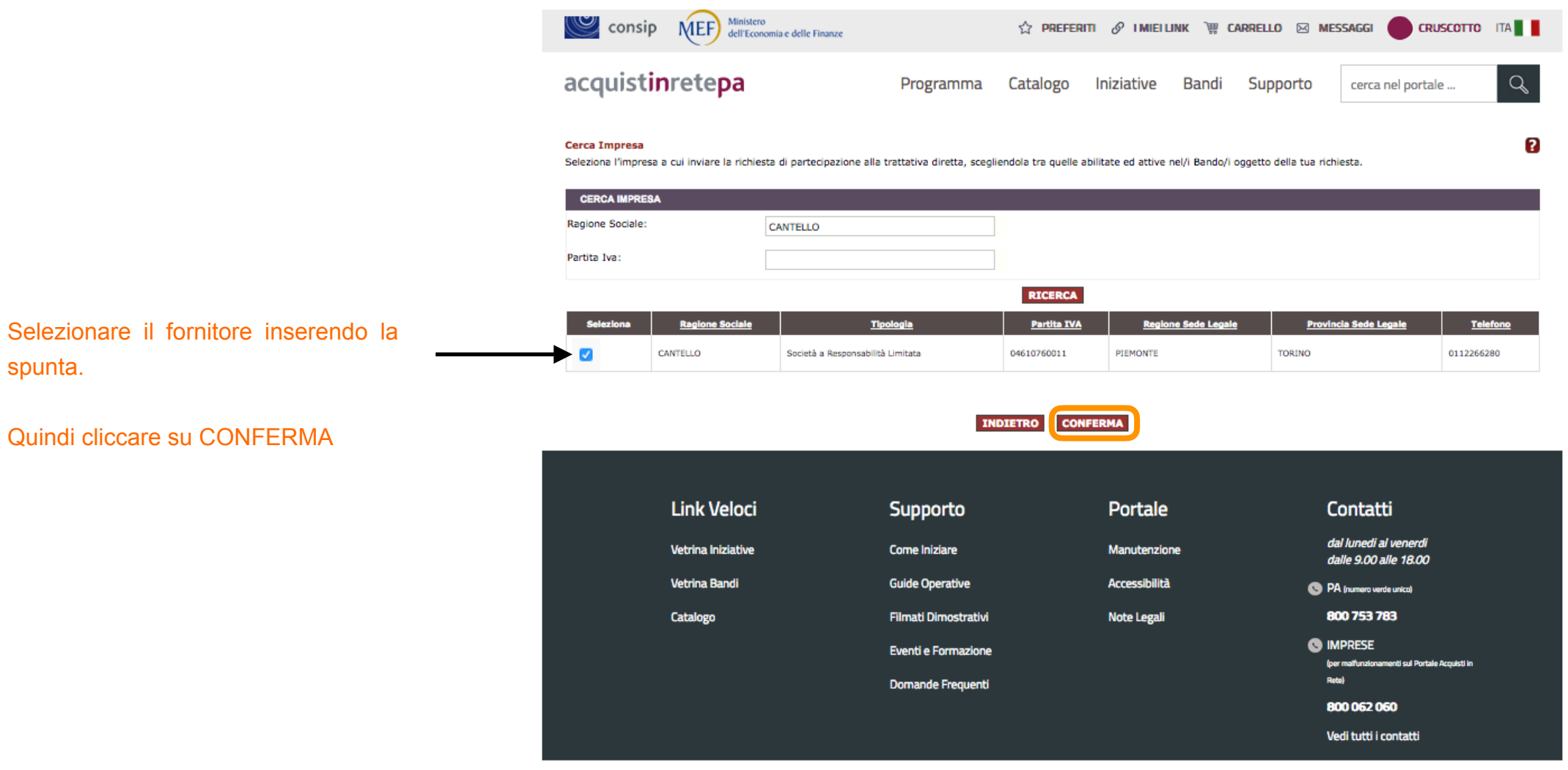

Si apre questa videata dove è necessario compilare alcuni campi (obbligatori quelli con l'asterisco)

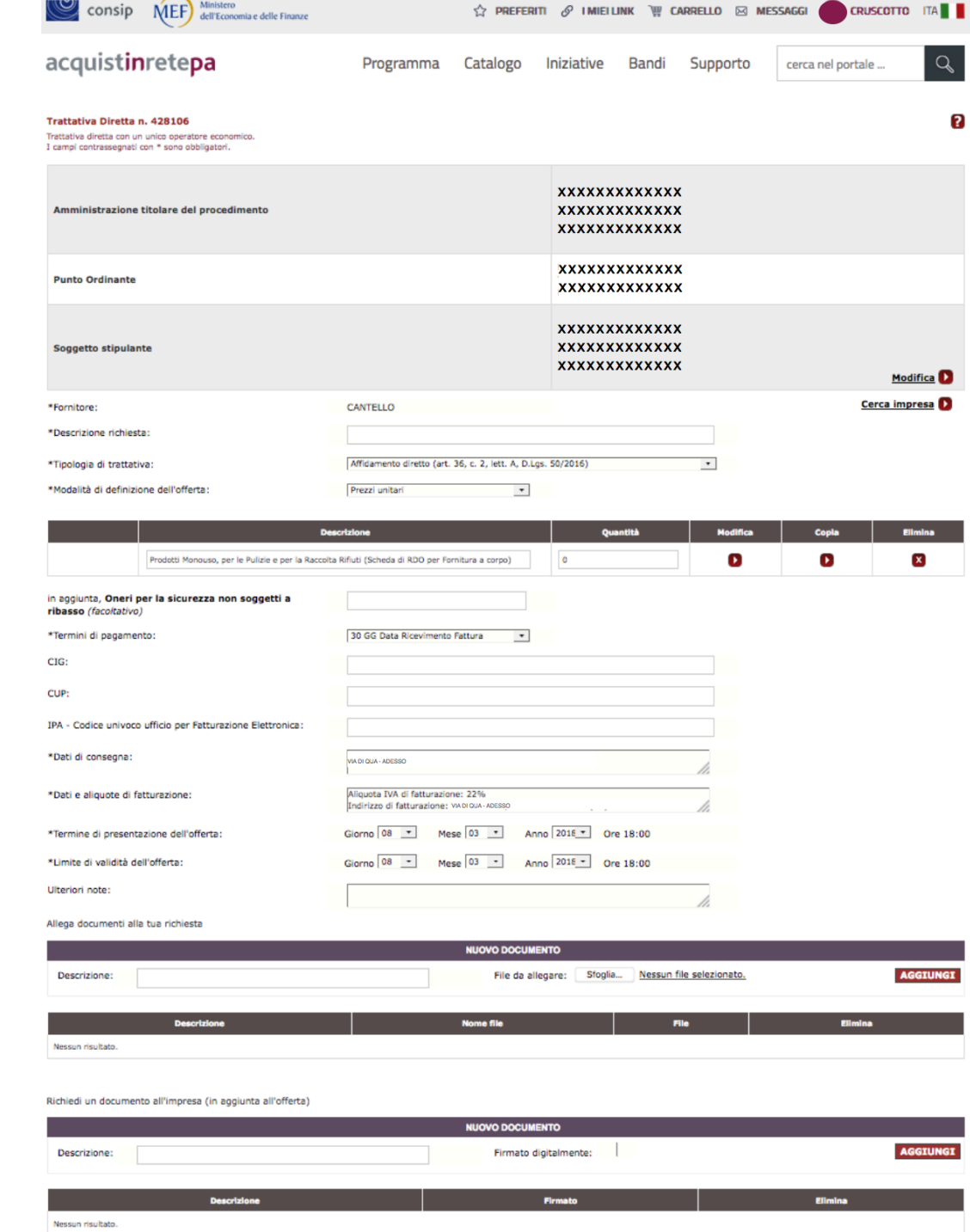

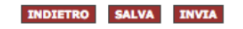

Ministero consip **MEF CAR** PREFERITI & IMIELUNK W CAR dell'Economia e delle Finanze acquistinretepa Programma Catalogo Trattativa Diretta n. 428106 Trattativa diretta con un unico operatore economico. I campi contrassegnati con \* sono obbligatori. Amministrazione titolare del procedimento Nel campo **DESCRIZIONE RICHIESTA** inserire una descrizione per la TD (es. 'RICHIESTA MATERIALE **Punto Ordinante** In **TIPOLOGIA DI TRATTATIVA** selezionare nel Soggetto stipulante menù a tendina la voce 'PROCEDURA NEGOZIATA SENZA PUBBLICAZIONE...' \*Fornitore: **CANTELLO** In **MODALITÀ DI DEFINIZIONE DELL'OFFERTA** \*Descrizione richiesta: selezionare nel menù a tendina la voce 'PREZZI

Iniziative

**XXXXXXXXXXX** 

**XXXXXXXXXXX XXXXXXXXXXX** 

**XXXXXXXXXXX** 

**XXXXXXXXXXX** 

**XXXXXXXXXXX** 

**XXXXXXXXXXX XXXXXXXXXXX** 

Affidamento diretto (art. 36, c. 2, lett. A, D.Lgs. 50/2016)

 $\pmb{\tau}$ 

Prezzi unitari

**Bandi** 

PULIZIA')

UNITARI'

In caso si desideri impostare un limite di prezzo \*Modalità di definizione dell'offerta: sotto cui deve rimanere l'offerta, selezionare la voce Prezzo a corpo Ribasso a corpo **RIBASSO A CORPO** ed indicare l'importo

\*Tipologia di trattativa:

\*Modalità di definizione dell'offerta:

#### Nel campo **QUANTITÀ** è importante indicare '1'

Compilare i campi OBBLIGATORI identificati dall'asterisco e inserire ulteriori informazioni nei campi FACOLTATIVI

E' molto importante fare attenzione alle date **TERMINE DI PRESENTAZIONE DELL'OFFERTA** per consentire al fornitore di avere il tempo necessario per rispondere

Impostare anche una data congrua nel il campo **LIMITE VALIDITA' DELL'OFFERTA**

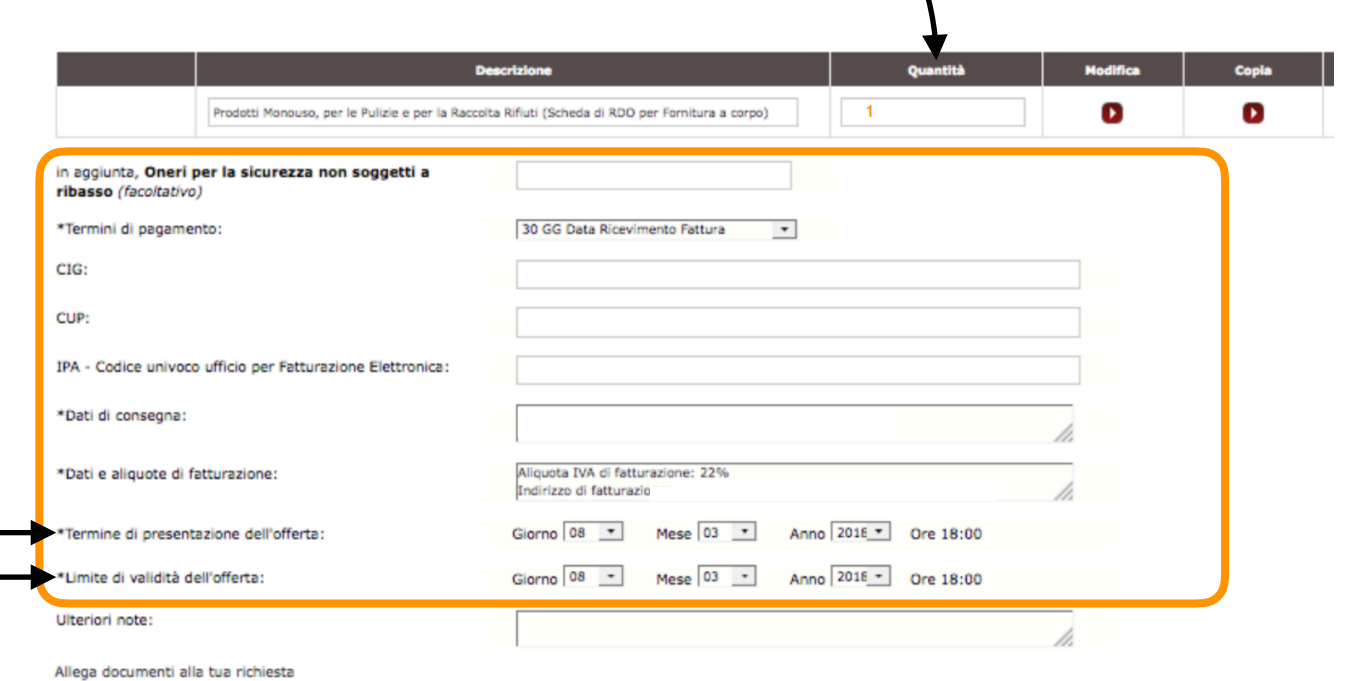

Dobbiamo quindi allegare un elenco dei prodotti richiesti, selezionando il file dal proprio pc, inserire una descrizione e successivamente cliccando sul pulsante **AGGIUNGI**

Infine si può richiedere alla ditta fornitrice di inviare la sua proposta, scegliendo se riceverla con firma digitale, inserire una descrizione e infine cliccando sul pulsante **AGGIUNGI**

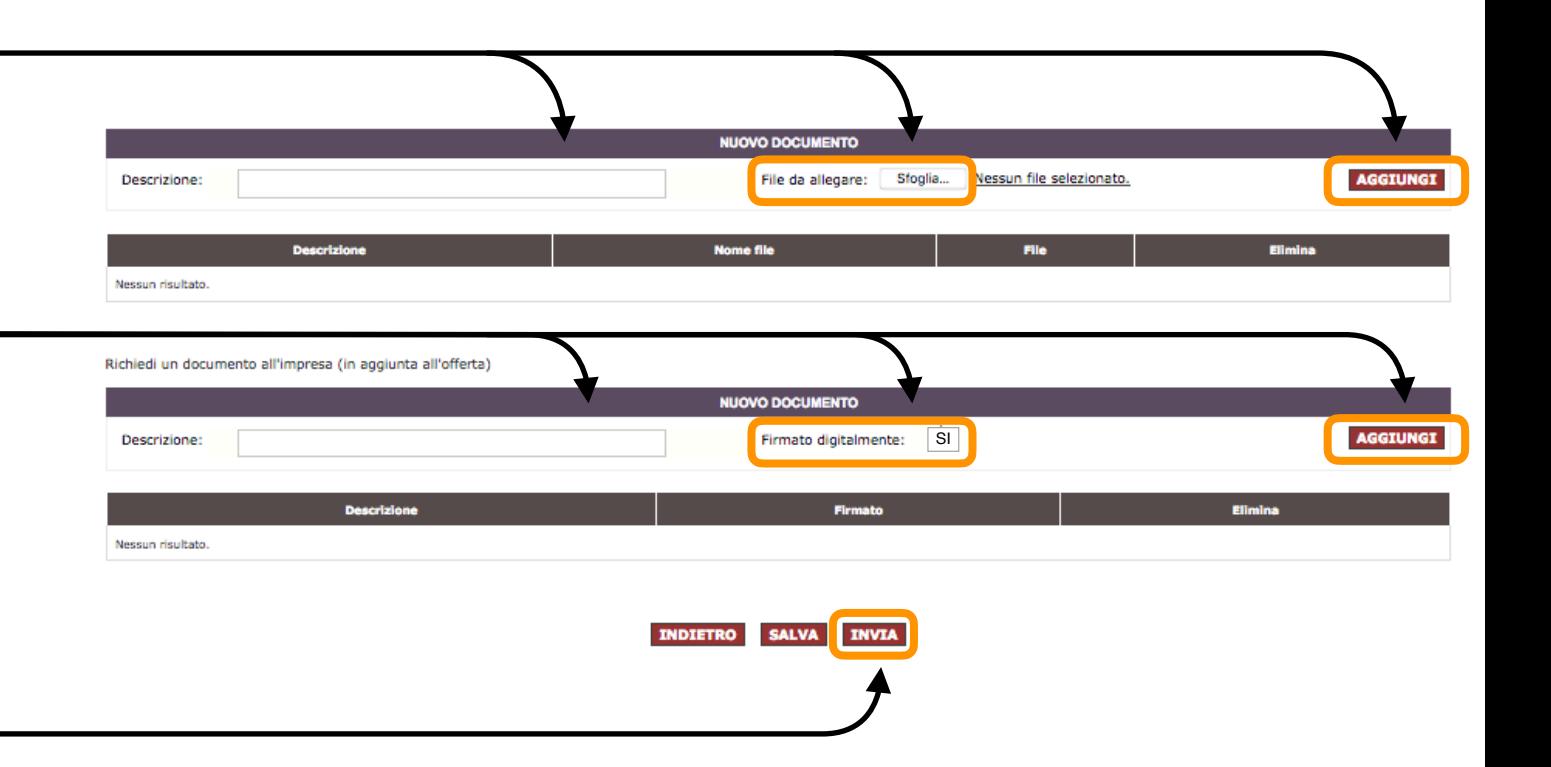

Selezionare **INVIA** per trasmettere la Trattativa Diretta alla ditta fornitrice